# **Boletim Técnico**

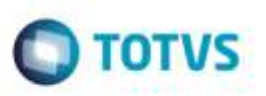

# **Documento de Frete com Vários Trechos**

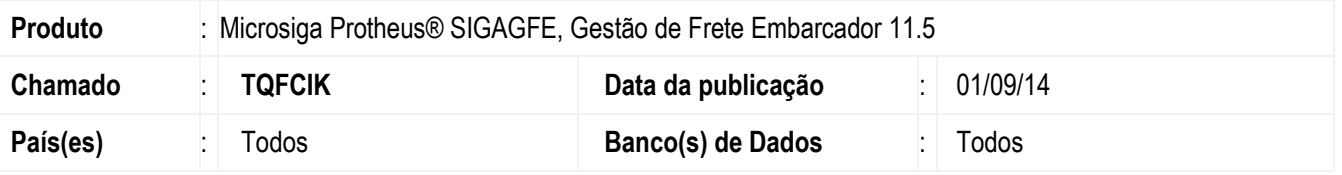

Efetuada alteração no programa de **Digitação Documento de Frete** (**GFEA065**), para que permita incluir um documento de frete de qualquer trecho relacionado ao Documento de Carga

Para viabilizar essa melhoria, é necessário aplicar o pacote de atualizações (Patch) deste chamado.

## **Procedimento para Utilização**

#### 1. Em **Gestão de Frete Embarcador** (**SIGAGFE**) acesse **Cadastros** > **Parâmetros** > **Parâmetros do Módulo.**

Parametrize o Cálculo do tipo "Normal" como obrigatório.

#### 2. Acesse **Movimentação** > **Expedição/Recebimeto** > **Documento de Carga.**

Digite um Documento de Carga do tipo "CIF" com Redespacho e com 3 trechos pagos.

#### 3. Acesse **Movimentação** > **Expedição/Recebimeto** > **Romaneio de Carga**.

Cálcule o Romaneio associando o Documento de Carga.

#### 4. Acesse **Movimentação** > **Doc Frete/Faturas** > **Documento de Frete**.

Digite um Documento de Frete para a Transportadora do segundo Trecho do tipo "Redespachante".

5. Será cadastrado o Documento de Frete.

## **Informações Técnicas**

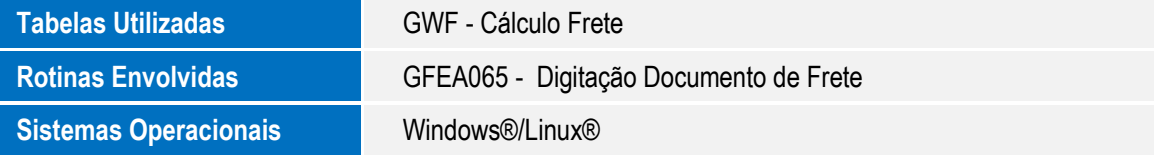

1

ö

Este dece

propriedade da TOTVS, Todos os direttos reser

c an hight

dade da TOTVS. Todos os direitos reservados.